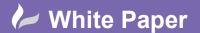

Reference: [12 2019] Guide by [MN]

Page 1 of 3

## **Panel Layout Drill Cut-out Drawings**

## **AutoCAD Electrical**

A panel layout drill cut-out drawing shows where the drill holes are for a backplate or an enclosure. The drawing can be the same drawing as the normal layout drawing with different information either turned on or off. Each component footprint that requires drill hole information should have their drill holes drawn utilising the same layer information as all other components.

In the following example, the drill holes were defined on a layer called DRILL to make the layer name easily identifiable.

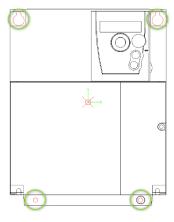

To create a new layer:

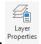

Select Home ribbon tab > Layers panel >

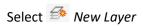

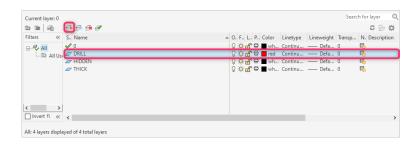

Change the layer name to DRILL.

Change the Color if required.

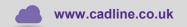

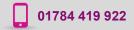

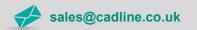

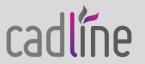

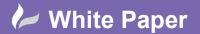

Reference: [12 2019] Guide by [MN]

Page 2 of 3

Highlight the objects considered as drill holes within the drawing or create new graphics to represent drill holes Right click and select Properties

Change the layer to the DRILL layer.

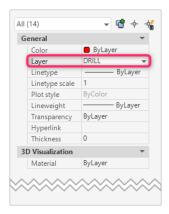

## ■ Save the drawing

The drill layer will be shown when objects are placed:

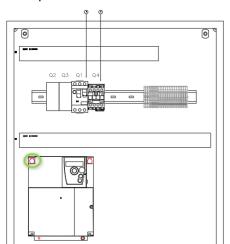

As a default, component footprints will be inserted on layer PSYMS. Layer properties can always be changed afterwards.

Select *Home* ribbon tab > *Modify* panel > Properties

OR highlight the enclosure > right click > Properties

When producing a cut out drawing you may also want the enclosure to be displayed. If this is the case, the enclosure should also be on a unique layer e.g. ENCLOSURE.

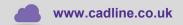

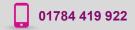

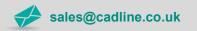

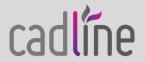

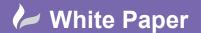

Guide by [MN]

Page 3 of 3

To create a cut-out drawing, you can either modify the layers that are turned on in:

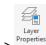

Select *Home* ribbon tab > *Layers* panel >

Highlight the layer you want turned on / off.

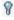

**OFF** 

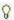

ON

Example drawing:

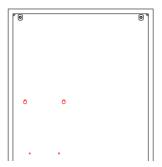

You can also create a Layout tab:

*Hover* over the drawing tab > *Layout1* 

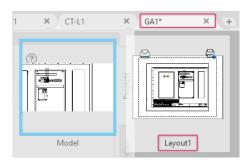

Select *Home* ribbon tab > *Layers* panel > Properties to select the layers to be displayed within the viewport VP Freeze

You can export the drawing as a DXF (commonly used for drilling/cutting/nibbling machines).

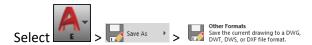

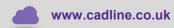

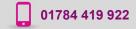

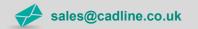

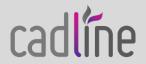